# <span id="page-0-0"></span>**XSpec** *Release v2.2.4*

**cirulls**

**Dec 31, 2021**

# **CONTENTS**

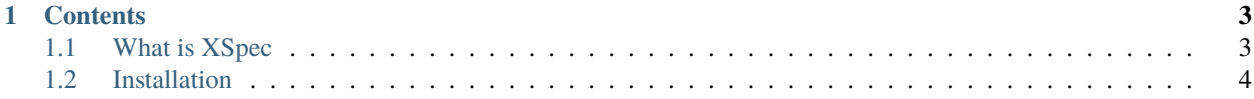

XSpec is a unit test and behaviour-driven development (BDD) framework for XSLT, XQuery, and Schematron.

**Note:** This project is under active development.

#### **CHAPTER**

### **ONE**

# **CONTENTS**

# <span id="page-6-1"></span><span id="page-6-0"></span>**1.1 What is XSpec**

XSpec is a unit test and [behaviour-driven development](https://en.wikipedia.org/wiki/Behavior-driven_development) (BDD) framework for XSLT, XQuery, and Schematron. It is based on the Spec framework of [RSpec,](https://rspec.info/) which is a BDD framework for Ruby.

XSpec consists of a syntax for describing the behaviour of XSLT, XQuery, or Schematron code, and some code that enables to test code against those descriptions.

### **1.1.1 What is BDD?**

BDD is like Test Driven Development (TDD) in that it encourages to develop code by

- describing a behaviour (or writing a test)
- testing whether the code gives that behaviour
- if it doesn't, fixing the code until it does and the test passes

The difference between BDD and TDD is about how to write the tests. In BDD, the focus is on the **behaviour of the code**: the descriptions form the double role of both a **human-readable documentation** of what the code should do and runnable tests that can test whether the code does what it should do.

In BDD, the focus in on **scenarios** and the expected behaviour of the application with these scenarios. Scenarios fit particularly well with XSLT's source-driven (or template-driven) approach. For example, a scenario might be:

when processing a para element, it should create a p element

or something more complex like:

when processing a fn element with a label attribute in footnote mode,

it should create a p element with a sup child holding the value of the label attribute

Scenarios written like this naturally map onto XSLT templates.

# <span id="page-7-0"></span>**1.2 Installation**

### **1.2.1 Requirements**

#### **Java**

XSpec requires Java Runtime Environment.

XSpec is tested on Java 8 (recommended) and 11 (OpenJDK).

#### **Saxon**

XSpec requires Saxon XSLT processor running on Java.

Saxon can be downloaded from:

- [Saxon HE](https://sourceforge.net/projects/saxon/files/Saxon-HE/) (open source)
- [Saxon PE/EE](https://www.saxonica.com/download/download_page.xml) (commercial products)

XSpec is tested on Saxon 10, 9.9 (recommended) and 9.8 (deprecated).

#### **Saxon 9.8 is deprecated**

XSpec is partially tested on Saxon 9.8.

XSpec v2.3 will stop supporting Saxon 9.8 at all.

#### **XQuery processor**

Testing XQuery requires an XQuery 3.1 processor. XSpec is tested with the following XQuery processors:

- [Saxon](#page-0-0)
- [BaseX](#page-0-0)

## **1.2.2 Installation on Mac and Linux**

#### **Requirements**

Make sure requirements are complete.

#### **Installation**

For this installation the Saxon JAR (e.g. saxon9he.jar) is assumed to be in  $\sim$ /saxon.

1. Extract [the source code archive file](https://github.com/xspec/xspec/archive/master.zip) of the latest master branch, or alternatively clone the master branch of XSpec from GitHub:

git clone https://github.com/xspec/xspec.git

For this installation XSpec is assumed to be extracted or cloned to  $\sim$ /xspec.

2. Set up the Saxon environment variable. You can either set SAXON\_CP to the full classpath containing the Saxon jar file:

export SAXON\_CP=~/saxon/saxon9he.jar

or alternatively set SAXON\_HOME to the location of the Saxon jar file:

export SAXON\_HOME=~/saxon

You can check that the environment variable is set with:

```
echo $SAXON_CP
```
SAXON\_CP has precedence over SAXON\_HOME.

If you want to make the change permanent, set the environment variable in your shell profile (e.g. ~/.bashrc or ~/.bash\_profile).

3. Open up a terminal, navigate to  $\sim$ /xspec, make sure that the file bin/xspec.sh is executable, and test the shell script with this command:

bin/xspec.sh -h

The output should be the following usage summary:

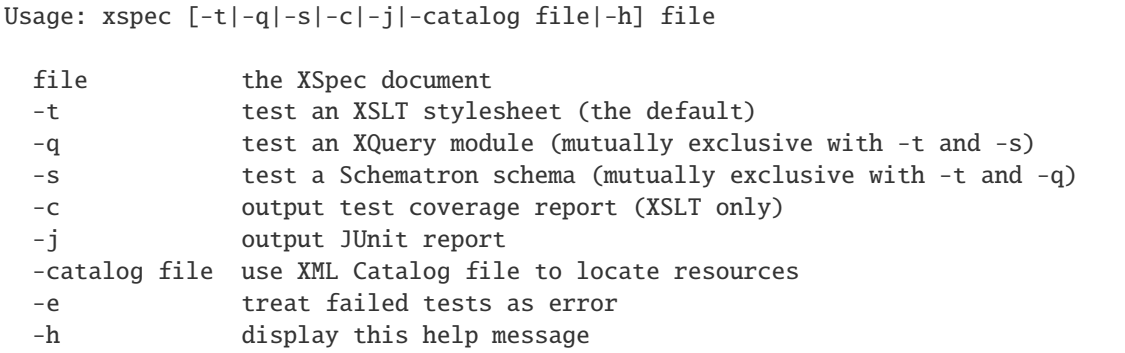

Congratulations! You have successfully installed XSpec!

To make the XSpec script more portable and invoke it from anywhere, add a script invoking xspec.sh in /usr/bin. To move xspec.sh out of the XSpec installation directory, you must set the environment variable XSPEC\_HOME to the location where XSpec is stored.

### **1.2.3 Installation on Windows**

#### **Requirements**

Make sure requirements are complete.

#### **Installation**

For this installation the Saxon JAR (e.g. saxon9he.jar) is assumed to be in  $C:\s$ axon.

1. Extract [the source code archive file](https://github.com/xspec/xspec/archive/master.zip) of the latest master branch, or alternatively clone the master branch of XSpec from GitHub:

git clone https://github.com/xspec/xspec.git

For this installation XSpec is assumed to be extracted or cloned to  $C:\xspace$  is extracted.

2. Open up a command prompt and set up the Saxon environment variable. You can either set SAXON\_CP to the full classpath containing the Saxon jar file:

set SAXON\_CP=C:\saxon\saxon9he.jar

or alternatively set SAXON\_HOME to the location of the Saxon jar file:

set SAXON\_HOME=C:\saxon

You can check that the environment variable is set with:

set SAXON

```
C:\>set SAXON_
SAXON_CP=C:\saxon\saxon9he.jar
```
SAXON\_CP has precedence over SAXON\_HOME.

If you want to make the change permanent, set the environment variable in System Control Panel (or `setx command`\_).

3. Test the batch script with this command:

 $C:\xspec\binom{xspec.bat - h}{k}$ 

The output should be the following usage summary:

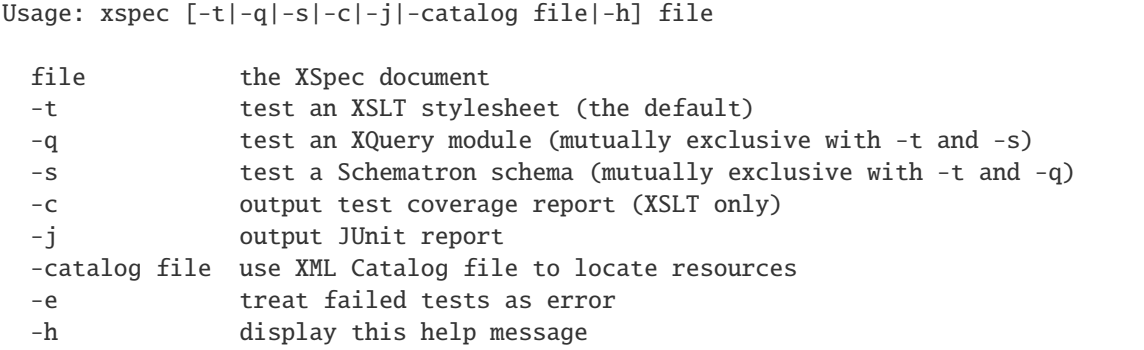

Congratulations! You have successfully installed XSpec!

To make the XSpec script more portable and invoke it from anywhere, add C:\xspec\bin to your system path. To move xspec.bat out of the XSpec installation directory, you must set the environment variable XSPEC\_HOME to the location where XSpec is stored.